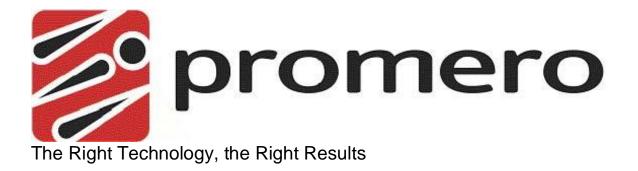

# Promero Could Call Center CTI Integration to Oracle Service Cloud

# **Deployment Guide**

V1.0

September, 2015

This document provides an overview of the Promero Could Call Center CTI integration to Oracle Service Cloud

| Document Modification Log |  |  |  |  |
|---------------------------|--|--|--|--|
| V1.0                      |  |  |  |  |
| Initial Draft             |  |  |  |  |

VERSION 1.0

.

## **Table of Contents**

| Preface              | I  |
|----------------------|----|
| TABLE OF CONTENTS    | II |
| Prerequisites        | 3  |
| INSTALLATION PROCESS | 4  |

#### **Prerequisites**

In order to use the Promero Could Call Center CTI integration to Oracle Service Cloud, a valid Promero Cloud Call Center account will be needed. This valid account will provide the following:

- Alias the company account name used to log
- Username each user will have their own username
- Password each user will have their own password
- Phone Number In order to receive inbound phone calls your account will have one or more DID phone number.

#### **Installation Process**

- 1. After the work order has been processed by your Promero Cloud Contact Account Manager, the Promero's Implementation Manager will schedule a webinar to begin the project kick off.
- 2. During the webinar the Promero's Implementation Manager will demonstrate Oracle CTI features and provide documentation that is needed as well as a link to installation page to download the CTI package. Save the zip file to your local PC.
- 3. A user with administration rights will log into Oracle organization.
- 4. Click on Site Configuration
- 5. Double click on Add-In Manager

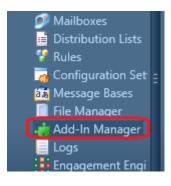

6. Click on NEW at the top menu icons

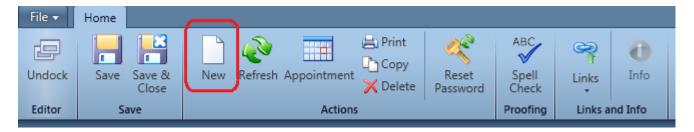

7. Locate and open the zip file downloaded in step #2.

| <) → < ↑ 🚺 →          | This PC → OS (C | :) ▶ Users ▶ torresa | al → RightNowDev → AddIns → C | CA Media Bar       | v Ċ Se   | arch CCA Media Bar | م |
|-----------------------|-----------------|----------------------|-------------------------------|--------------------|----------|--------------------|---|
| Organize 🔻 New f      | older           | -                    | -                             |                    |          |                    |   |
| 🔆 Favorites           | ^ Name          | ^                    | Date modified                 | Туре               | Size     |                    |   |
| 〕 Downloads           | 🚳 CCA Me        | dia Bar.dll          | 9/21/2015 3:12 PM             | Application extens | 3,260 KB |                    |   |
| Recent places Desktop |                 |                      |                               |                    |          |                    |   |
| 🖳 This PC             |                 |                      |                               |                    |          |                    |   |
| 膧 Desktop             |                 |                      |                               |                    |          |                    |   |

8. Click on Save and Close icon in the menu bar

| File 🔻 | Home |                 |             |             |                               |                   |                       |         |           |
|--------|------|-----------------|-------------|-------------|-------------------------------|-------------------|-----------------------|---------|-----------|
| Undock | Save | Save &<br>Close | New Refresh | Appointment | 🖹 Print<br>🗅 Copy<br>🗙 Delete | Reset<br>Password | ABC<br>Spell<br>Check | Cinks   | 1<br>Info |
| Editor | S    | ave             | Actions Pro |             |                               | Proofing          | Links a               | nd Info |           |

9. Congradulations, Oracle Service Cloud is now integrated with the Promero Cloud Call Center. Please refer to the user guide on how to place phone calls using the media bar.

### **Contact and Support Information**

#### Promero, Inc.

1100 Park Central Blvd South, Suite 2500 **Tel:** (954) 935-8800 Pompano, FL 33064 **Fax:** (954) 935-8842

| Sales and Product Information | TECHNICAL SUPPORT           |
|-------------------------------|-----------------------------|
| E-mail: sales@promero.com     | E-mail: Support@promero.com |
| Toll Free: (888) 204-0822     | Toll Free: (866) 570-7334   |
| Tel: (954) 935-8800 Option 7  | Tel: (954) 935-2380         |